# Arbeiten mit dem Notebook HP ProBook x360

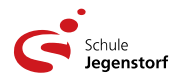

Die Lernenden arbeiten mit Notebooks (HP ProBook x360 11 EE). Es handelt sich dabei um *Convertibles*, d.h. man kann den Bildschirm um 360° umklappen und das Notebook wird zum Tablet-Computer!

⇨ Auf allen Geräten der Schule Jegenstorf befindet sich auf dem Desktop der Ordner **Apps**. Hier findest du nach Kategorien geordnete Verknüpfungen zu den am meisten *nachgefragten Programmen*.

#### **Tabletmodus**

Über das Info-Center (Symbol rechts von der Uhr) kann der *Tabletmodus* (de-)aktiviert werden. Hier findet man auch weitere nützliche Einstellungen.

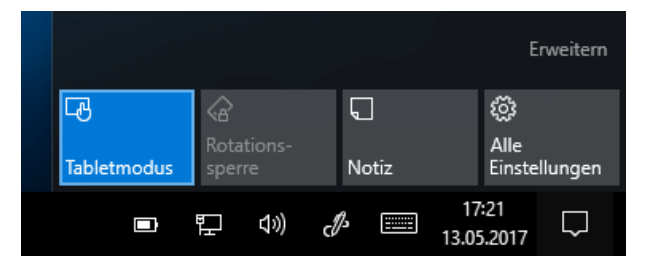

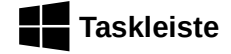

Störende Verknüpfungen können leicht von der Taskleiste entfernt werden (Rechtsklick…). Gleiches gilt für das Anheften laufender Anwendungen  $\rightarrow$  Verknüpfung erstellen.

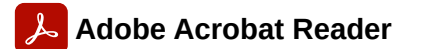

Die Standardvorgabe für PDF-Dateien ist *Edge* (Internet-Browser). So stellt man auf den qualitativ besseren Adobe Acrobat Reader um:

Rechtsklick auf eine beliebige PDF-Datei, **Öffnen mit / Andere App auswählen**

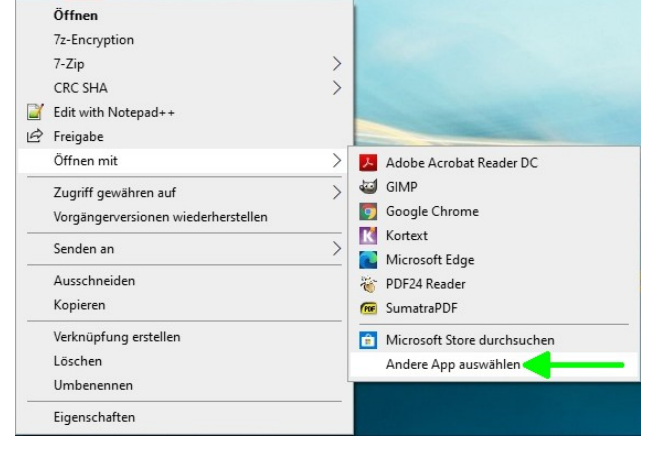

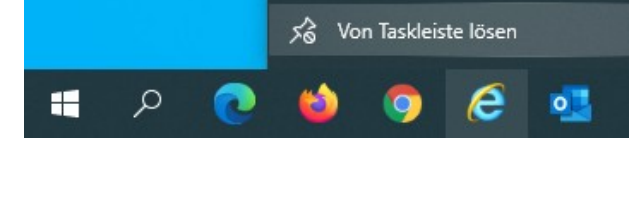

e

Internet Explorer

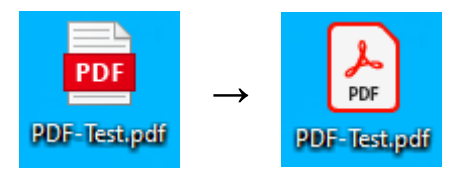

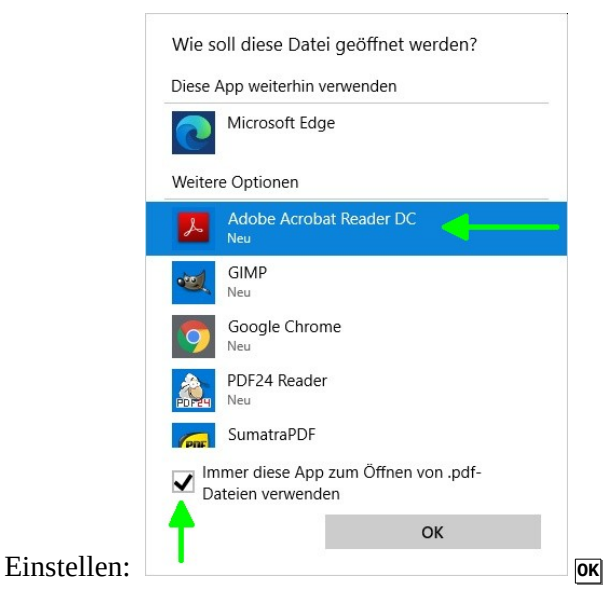

#### *Hinweis:*

Das gleiche Verfahren gilt auch für alle anderen Dateitypen.

Installierte Software: <https://bigler.bplaced.net/it/soft.html>

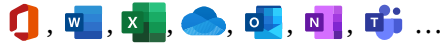

Beim Erststart eines Microsoft 365 Programms (z.B. Word) müssen einige Dialoge abgenickt werden…

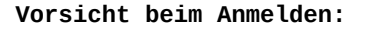

**vorname.name@schule-jegenstorf.ch** ✓

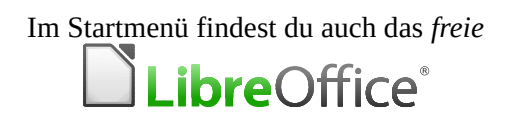

## **Anschlüsse Modelle G1-G3 (bis 2019) Anschlüsse rechts**

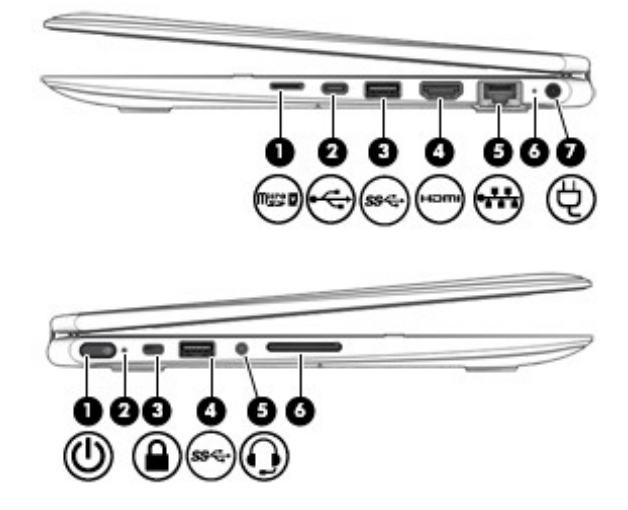

## **Anschlüsse Modell G5 (2020) / G7 (2021) Anschlüsse rechts**

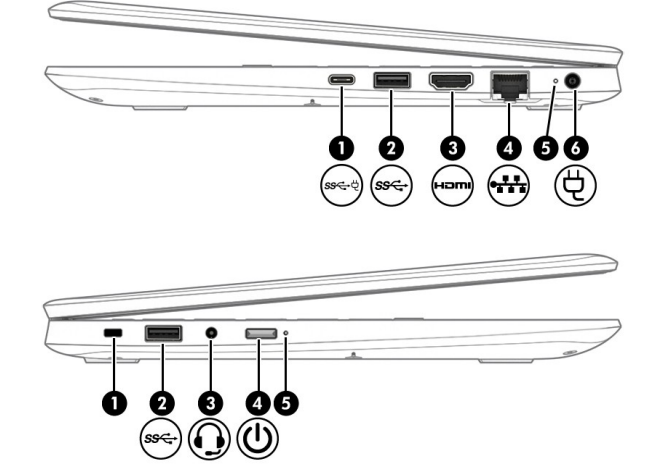

Microsoft Word  $\times$ Microsoft Word ist nicht Ihr Standardprogramm zum Anzeigen und Bearbeiten von Dokumenten.<br>Möchten Sie die Dateitypen auswählen, die in Word geöffnet werden sollen? ○ Diese Meldung nicht mehr anzeigen. <u> Daniel Barnett (</u>  $Nein$ </u> ✓ **Diese Meldung nicht mehr anzeigen / Nein**

- 1 MicroSD Slot (externe Speicherkarte)
- 2 USB Type-C-Anschluss (neue Norm!)
- 3 USB 3.x-Anschluss
- 4 HDMI-Anschluss (Projektor, TV usw.)
- 5 RJ-45-Netzwerkbuchse "LAN"
- 6 Akkuanzeige: weiß >90%; gelb < 90%
- 7 Netzteil (Stromversorgung)

## **Anschlüsse links**

- 1 Power (Betriebstaste)
- 2 LED: Betriebsanzeige
- 3 Öffnung für Diebstahlsicherung
- 4 USB 3.x-Anschluss
- 5 3.5mm Buchse: Kopfhörer & Mikrofon
- 6 Lautstärke-Tasten (wie Smartphone)

- 1 USB Type-C-Anschluss (neue Norm!) (Stromversorgung, Laden möglich)
- 2 USB 3.x-Anschluss
- 3 HDMI-Anschluss (Projektor, TV usw.)
- 4 RJ-45-Netzwerkbuchse "LAN"
- 5 Akkuanzeige: weiß >90%; gelb < 90%
- 6 Netzteil (Stromversorgung)

## **Anschlüsse links**

- 1 Öffnung für Diebstahlsicherung
- 2 USB 3.x-Anschluss
- 3 3.5mm Buchse: Kopfhörer & Mikrofon
- 4 Power (Betriebstaste)
- 5 LED: Betriebsanzeige Lautstärke über Tastatur setzen:  $leiser =$  **fn** + **f6** lauter = **fn** + **f7**

# **Besondere Tasten: Modelle G1-G3 (bis 2019)**

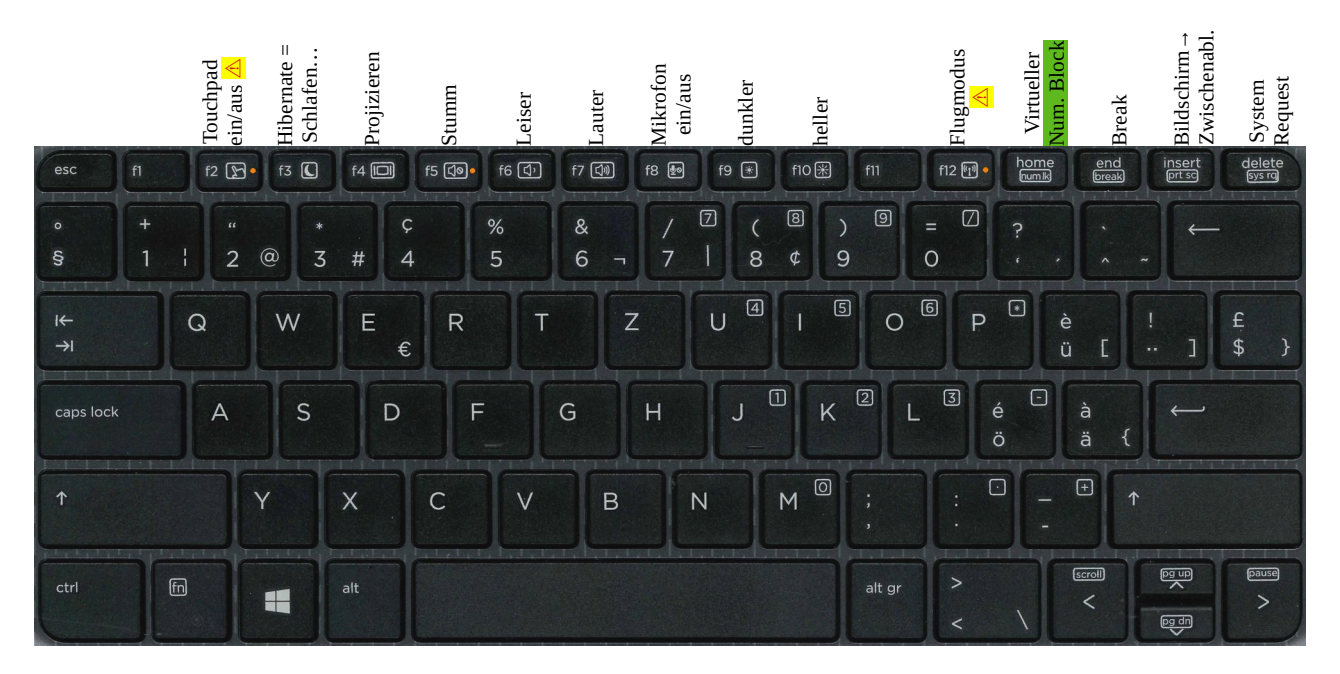

**Besondere Tasten: Modell G5 (2020) / G7 (2021)**

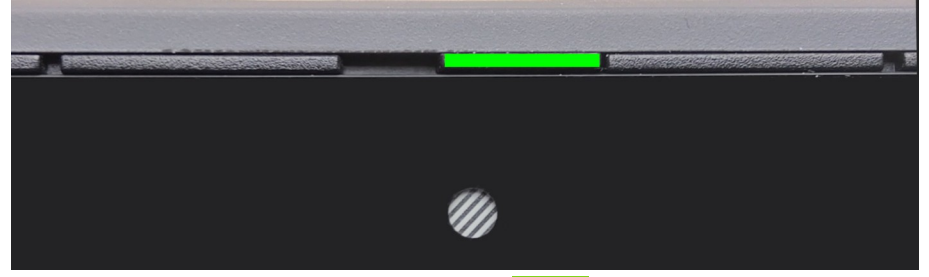

Die Frontkamera kann mit einem Riegel zugedeckt werden.

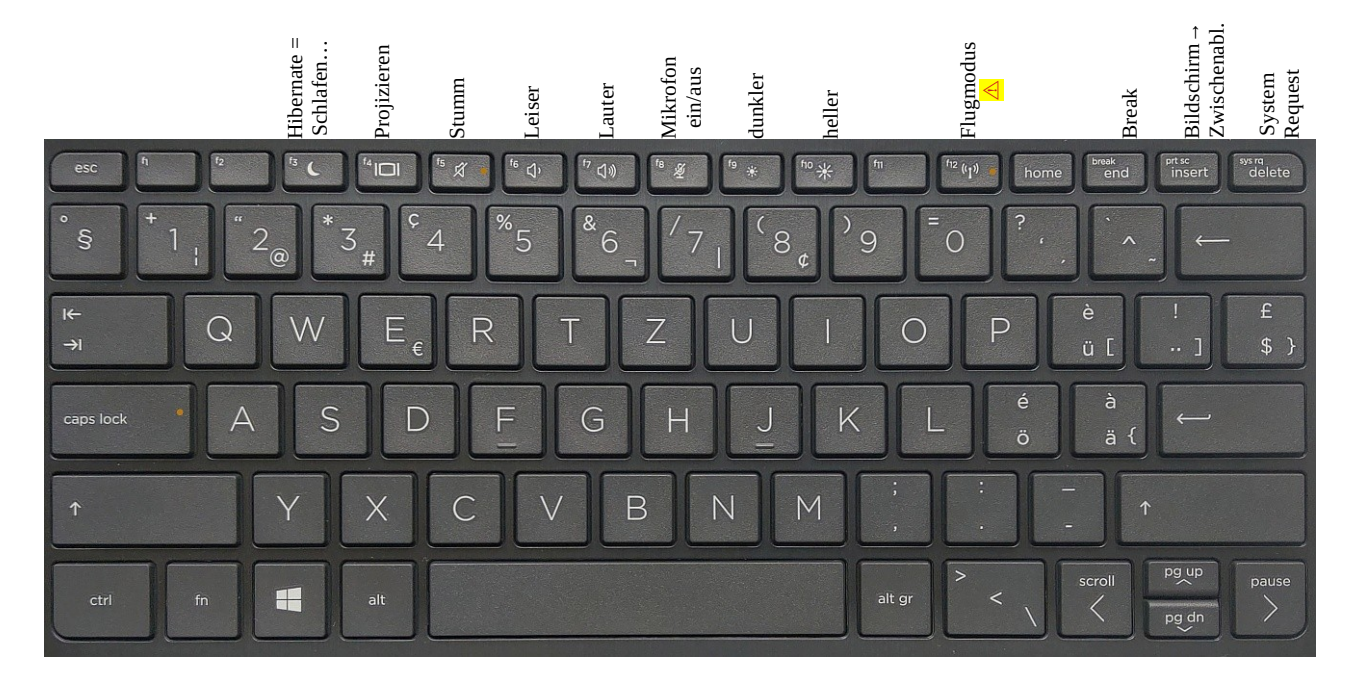

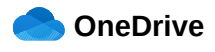

Speichere deine Daten auf OneDrive. Bei einem Ausfall des Notebooks sind sie da **sicher**! Benutze für Filme (sehr große Dateien, Geschwindigkeit…) einen externen USB-Datenträger.

### **Akku, aufladen**

Ähnlich wie bei einem Mobiltelefon hält die Akku-Ladung bei normalem Einsatz einen Schultag durch, danach *muss* das Gerät geladen werden.

**Vorsicht**: Ladebuchse *sorgfältig* verwenden!

#### *Hinweis:*

*Rückmeldungen:*

Das graue Kabel verbindet den Computer mit dem Netzwerk (LAN), falls kein WLAN vorhanden sein sollte.

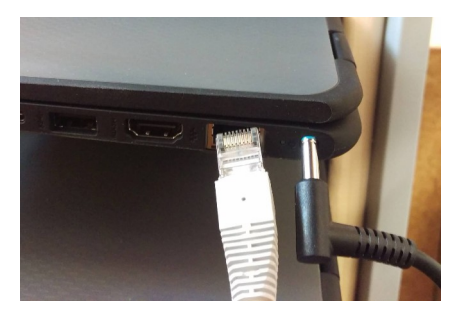

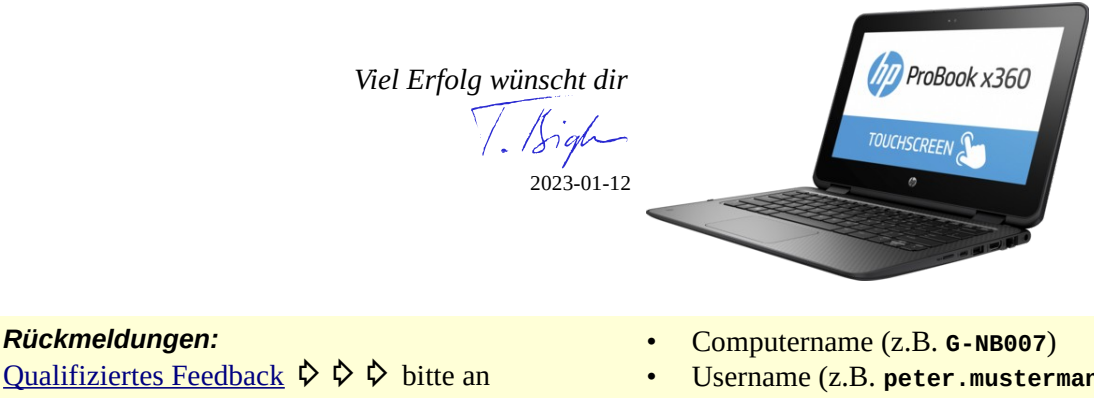

- $\blacksquare$  [thomas.bigler@schule-jegenstorf.ch](mailto:thomas.bigler@schule-jegenstorf.ch)
- Username (z.B. **peter.mustermann**)
- Zeitpunkt (z.B. **2023-09-06@16.15**)
- betr. Programm (z.B. Edge, VLC...)
- URL (z.B. https://www.mathbuch.info/band-3)
- Peripheriegerät (z.B. Drucker *Krokodil*)
- Problem reproduzierbar nach Neustart?

*Die Computer sind Eigentum der Wir gehen sorgfältig damit um, schließlich werden sie von unseren Steuergeldern bezahlt…*

# **HP ProBook 450G8** (Lehrkräfte ab 2021)

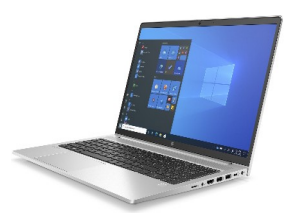

# **Anschlüsse links**  $\triangle$ Diebstahlsicherung LAN USB 3.x **Anschlüsse rechts**  $\bigcirc$  $\bullet$ SD SD-Reader Audio HDMI USB 3.x USB 3.x USB-C Standard-3.5mm **Laden<sup>1</sup>** Netzteil **¹** Anschluss für USB-C Netzteil, mind. 45W **Die Tastatur (HP ProBook 450G8)**  $\sigma$ œ pg up pg dr  $\overline{B}$  $\overline{N}$ alt alt gr  $\circ$ ■■ **Wichtig**: ⇧ Abhängig davon, ob die LED auf der **fn**-Taste leuchtet, arbeiten die Tasten **F1**… **F12** direkt oder zusammen mit **fn HP ProBook 450G5** (Lehrkräfte ab 2018) **Anschlüsse links** 111111111111111111111  $\bullet$ Diebstahlsicherung USB 3.x Audio SD-Speicherkarte **Anschlüsse rechts** USB C 2× USB 3.x HDMI VGA LAN Akku Laden **Laden** (→ USB-C Netzteil, mind. 45W) (Standard)

# **Die Tastatur (HP ProBook 450G5)**

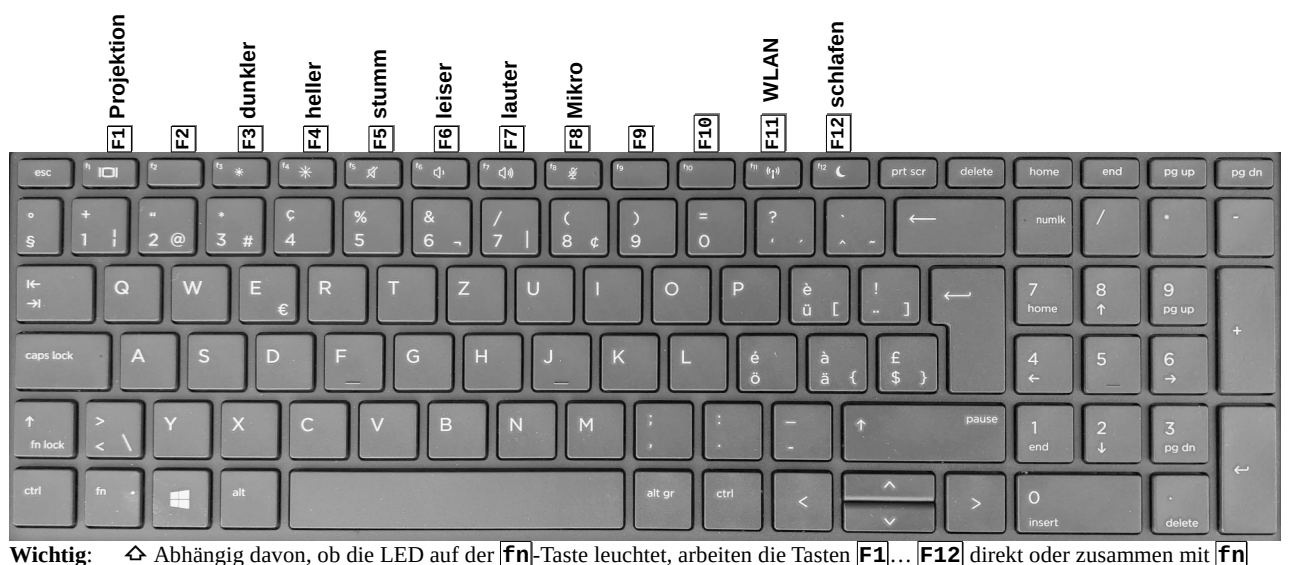

# **ConeDrive**

Speichere deine Daten auf OneDrive. Bei einem Ausfall des Notebooks sind sie da **sicher**! Benutze für Filme (sehr große Dateien, Geschwindigkeit…) einen externen USB-Datenträger.

# **Video-DVD**

Unsere Notebooks haben weder optische noch mechanische Laufwerke. Zur Wiedergabe von DVDs erstellst du eine Digitalkopie mit einem externen DVD-Laufwerk. Kopien für den Eigenbedarf sind legal! Verwende zum Kopieren VLCDVD [\(https://bigler.bplaced.net/soft/bsoft.html](https://bigler.bplaced.net/soft/bsoft.html)).

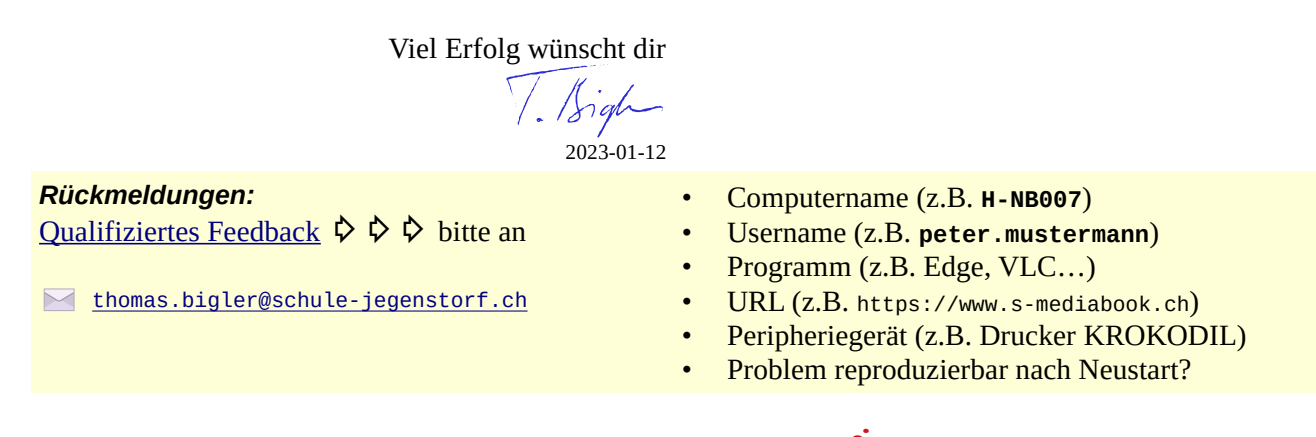

*Die Computer sind Eigentum der Wir gehen sorgfältig damit um, schließlich werden sie von unseren Steuergeldern bezahlt…*